# **14.1 Release Notes**

# Financials

### **Bug**

[FIN-11] - Align footer totals with grid columns in the General Journal screen [FIN-261] - Legacy Integration OFF: Generate Periods button should be available [FIN-344] - Console error after opening Recap screen from Audit Adjustment [FIN-347] - Start and End Dates changes after Saving FY record [FIN-390] - GL Batch Posting gets slow with 64K records [FIN-399] - Error Clicking Generating Row when New Row Designer is created from Blank screen [FIN-401] - Console Error when opening Financial Report viewer [FIN-423] - Search - 404 error shown when Export > Excel is clicked [FIN-446] - Close FY - previous year, legacy integration=Off [FIN-454] - General Journal Entry "saving" "Invalid" accounts. [FIN-468] - component of formula positioned after the formula row (total calculation row) [FIN-490] - Add default currency to Reccuring Journal screen [FIN-491] - Save message is not prompting when user navigate to next account [FIN-495] - Incorrect journal type of duplicated journals [FIN-498] - Save message is missing when trying to close the screen with unsaved changes [FIN-515] - Close Fiscal Year - print Trial Balance Standard with Date=FY that was closed [FIN-588] - Advance Filter - does not show the configured row after closing advance filter accounts [FIN-596] - FRD Print Preview - Row ID is not shown on all rows [FIN-597] - Blank currency on created Recurring Journal [FIN-598] - GL Transaction Detail: Add message when driling down mix transaction [FIN-599] - Console error when changing date range and there is no current FY set [FIN-600] - Remove "d" from Unabled [FIN-604] - Do not allow moving of accounts under specfic groups [FIN-605] - Console error when committing account adjustment with Delete action [FIN-606] - Incorrect icon on message if Reallocation Name is not selected [FIN-608] - Could not print Trial Balance report created in FRD [FIN-609] - Generate FRD report with Budget Name specified in the Report Settings [FIN-610] - Change icon on message when posting out of balance [FIN-611] - GL Account Detail: Total is missing [FIN-612] - Move Posted column between Credit Units and Reference column [FIN-613] - Column Designer - Caption fields are Fiscal Start and Fiscal End [FIN-615] - Row Designer - double-underscore row followed by other rows shows one solid line [FIN-618] - Filter Accounts - Account Types shown when Account=Group [FIN-621] - Row Designer - Calculation, Hidden and Cash Flow Activity rows not allowed to be switched [FIN-628] - Import GL from CSV - Show invalid accounts on description [FIN-632] - Credit/Debit units shown in Recap should be the values displayed on GL Account Detail [FIN-633] - Change icon on Batch Posting message [FIN-634] - Budget import - Change icon on messages [FIN-635] - Report Header and Footer - Header Name field caption [FIN-636] - Message needs to be modified [FIN-643] - Deleting Account in Account Adjustment does not update glactmst [FIN-647] - Remove max button from Units Maintenance screen [FIN-648] - Error prompting when saving Units Maintenance [FIN-654] - Fiscal Year - should autofill based on the Start Date input [FIN-655] - Do not allow selecting all records from the grid [FIN-656] - Incorrect icon on message when deleting used segment accounts [FIN-657] - Incorrect icon on message when building accounts with incomplete segments [FIN-660] - AG DEMO - Unable to close 2008 year because of unposted transactions [FIN-664] - Enable FY toolbars and fields to enter new FY record [FIN-665] - Console error when opening Build Account screen [FIN-666] - Last Year to Date in Column Designer is not working [FIN-669] - Duplicate FY is allowed [FIN-670] - Change icon on message that prompts when opening Recap with an empty transactiion [FIN-675] - rows and columns used in Report builder [FIN-677] - Last Fiscal Year filter not working on Balance Sheet [FIN-679] - Search Export to Excel [FIN-680] - Screens out of alignment on recurring enteries in GL [FIN-681] - Load Reminder List screen at the time of login if "Show Reminder List on Startup" option is checked [FIN-683] - Account Adjustment: Error on Save [FIN-684] - Account Template: Console error on Close [FIN-685] - Drill Down to Acu (actual transaction) not working (use i21 demo AG company) [FIN-686] - Console error when opening GL Account Detail screen [FIN-687] - Incorrect journal type for reversal journal [FIN-688] - Account Group and Type are not imported [FIN-702] - Should not validate unit accounting during posting [FIN-703] - Do not allow moving of accounts under specfic groups 2 [FIN-705] - Obj ref when importing budget [FIN-706] - Import from csv is not importing the doc date column [FIN-707] - Change screen name to Clone Account [FIN-708] - Clone Account: Modify message when selected source and target segment exceeded [FIN-709] - FRD - Filter Type Custom does not work when year is closed

[FIN-710] - FRD - Previous Fiscal Year To Date Filter Type not calculating correctly [FIN-711] - FRD - Next Fiscal Y-T-D is not calculting correctly [FIN-715] - FRD - Filter type "This Month" is not calculating correctly [FIN-717] - Default Data: Account Group [FIN-718] - populate strCode when posting [FIN-720] - Accounts are not all displaying [FIN-721] - set strAccountUsed length to MAX [FIN-723] - Recurring Journal: Doc Date is empty if accounts came from Reallocation [FIN-724] - Duplicate GJ is locked [FIN-725] - Clone Account: Remove Select All button [FIN-726] - Console error when committing Clone Account [FIN-727] - Transactions are not displaying properly when selecting specific period [FIN-729] - i21 is unresponsive after generating rows and inserting a row [FIN-732] - Recurring Journal does not appear in Reminder List when beg/end date are the same [FIN-733] - Remove 's' from requires [FIN-734] - Blank message and console error prompts when importing Primary Account Template [FIN-735] - 'Import Primary Accounts' screen name is used in 2 different screens [FIN-736] - Message for importing with invalid accounts is not prompting [FIN-741] - Incorrect number of opened record is displayed [FIN-742] - Import Origin COA Setup does not import UOM [FIN-743] - Add 'Historical' on definition [FIN-744] - Console error prompts after importing historical journals [FIN-747] - Reminder List should not be shown for Installer user [FIN-748] - Console error prompts when filtering records from search screens [FIN-754] - AP drill down detail is empty [FIN-762] - Incorrect Opening Balance is displayed [FIN-763] - Incorrect To and From dates for Last Week date range [FIN-764] - Current Quarter is shown when Last Quarter is selected [FIN-766] - Data imported are deleted in the tblGLAccountSegmentMapping [FIN-770] - Console error prompts after clicking Batch Posting > Transaction Type combo box button [FIN-771] - Issues on reversal journals [FIN-772] - Incorrect from and to dates for Previous Month date range [FIN-773] - Incorrect user for duplicate transactions [FIN-774] - Recap and Batch posting detail is empty [FIN-775] - Console error on GJ duplicate [FIN-776] - Posting Detail is shown when unposting GJ with no error [FIN-777] - Modify description when accounting period is closed/missing [FIN-778] - Console error when closing Batch Posting screen [FIN-779] - Incorrect number of records [FIN-780] - Posted transaction should be removed after Batch Posting detail is closed [FIN-781] - Error running the historical data import [FIN-782] - Posting error on GJ [FIN-784] - GL Import Log is not shown after importing gl from subledger [FIN-785] - Drill Down is not opening the correct Origin screen. [FIN-786] - Still can post even if option "Allow User to only post transaction they created" is checked [FIN-787] - Record No should start with 1 [FIN-789] - Stop the import when there is invalid date field in the glhstmst [FIN-791] - Period name is incorrect [FIN-794] - Reversal Journal is not displayed after posting the original GJ with reverse date [FIN-795] - Cannot print FRD Report - missing Dexev dll [FIN-796] - Screens where Record No is still not used [FIN-800] - Fiscal Year - error closing FY [FIN-802] - Default user name to the user that is currently logged in [FIN-805] - Enable Generate button [FIN-806] - COA Adjustment: "Committed" is misspelled [FIN-807] - Deleting account ids under Cash Accounts, Receivables, Undeposited Funds, Credit Card and Payables is allowed [FIN-808] - GL: Search screen opens even if there is no record [FIN-810] - Console error when opening Batch Posting [FIN-813] - Golden City 'TE'. Error Getting query result. Cannot open trial balance "QC134BD" [FIN-814] - Golden City Grain - converted history April-Aug 2013 okay, but not April-Sept [FIN-817] - Console error when creating new Recurring Journal record [FIN-818] - Error prompts when importing historical journals [FIN-822] - Close Fiscal Year - Retained Earnings has Debit and Credit Units [FIN-823] - Close FY where there is Audit Adjustment [FIN-825] - SP to import origin history does not support fiscal year setup [FIN-826] - Batch Posting: Change sorting default of transaction if By Record ID post criteria is selected [FIN-828] - You cannot unpost message prompts when closing FY [FIN-832] - FRD - Filter Date issue [FIN-833] - Total Debit and Credit Units do not show with 3 decimals [FIN-835] - Duplicate a GJ and the Doc Date holds original date [FIN-839] - Message prompts when posting duplicated record [FIN-843] - Import from GL Historical SP conversion button set error message [FIN-845] - Trial Balance as of date does not have the same balance when between is used [FIN-846] - Error on Batch Posting- HTTP Error 414. The request URL is too long. [FIN-848] - Close Fiscal Year - Recap Transaction screen is blank [FIN-858] - Transaction that is failed to post is displayed [FIN-859] - Batch posting detail issues [FIN-862] - Import GL from CSV error "0 Transaction Imported' but it does import [FIN-864] - CLONE - SQL SERVER COLLATION ISSUE

[FIN-866] - Trial Balance's Total Debit and Credit does not balance [FIN-867] - Import Segment does not work

#### **Improvement**

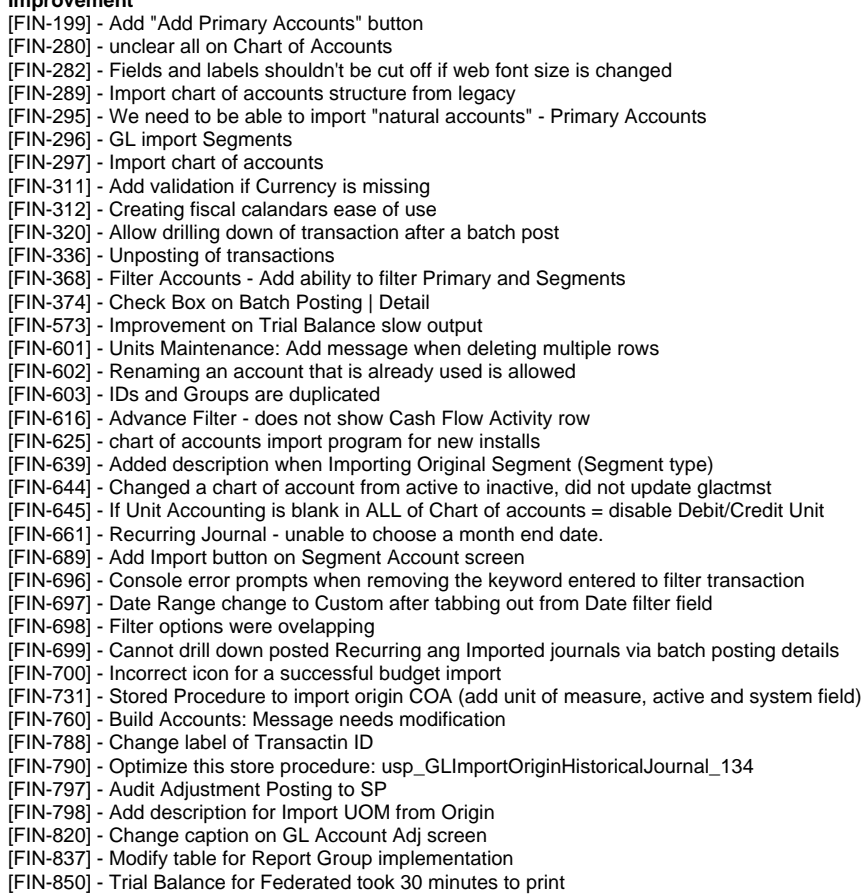

[FIN-861] - Imported Historical GL cannot be batch posted.

#### **Legacy Requirement**

- [FIN-456] Report Designer should allow printing of multiple segments
- [FIN-662] Recurring Journal Add Reversal Date
- [FIN-663] Recurring Journal Add Reallocation table
- [FIN-714] FRD unable to choose period range in Report Settings

#### **New Feature**

- [FIN-30] Build Account easily (a.k.a Clone account)
- [FIN-52] General Journal import from Generic CSV
- [FIN-60] Export Primary Accounts
- [FIN-385] Data import from legacy general ledger to i21
- [FIN-457] FRD Column Designer include Segment as a column option
- [FIN-658] Repowell chart of account requirements
- [FIN-690] Import of unit definition from origin to i21

#### **Task**

- [FIN-135] GL Integration Map
- [FIN-649] Rename and Organize SP names
- [FIN-673] Change message when drilling down deleted transaction
- [FIN-676] Add a user friendly message when drilling down recurring journal that is already deleted
- [FIN-682] Add "Account Clone" on GL Maintenance menu
- [FIN-712] FRD Need to add "Last Year Month" as a Filter Type
- [FIN-737] Implement on GL Transactions
- [FIN-750] update intConcurrencyId (webApi/sencha)
- [FIN-756] Clean-Up SP
- [FIN-783] Store for getting the Accounts cannot be filter by account group.
- [FIN-821] add intJournalLineNo column and modify Summary Computation
- [FIN-838] Data fix that wil repopulate data in the intJournalLineNo column to make to make FIN 785 work
- [FIN-841] Remove glhst\_period on updating header ID comparison
- [FIN-844] Modify Importing of Historical Journal
- [FIN-849] Create new Web API for Origin DrillDown by GL Detail ID
- [FIN-852] Added ExchangeRate and Currency
- [FIN-856] Added default field

### **Sub-task**

[FIN-71] - Spec out Account Clone

# Cash Management

**Bug** [CM-58] - Banks - issues on saving and closing [CM-59] - Banks - Save [CM-60] - Bank Accounts, Bank Deposit - Status Indicator - Ready [CM-61] - Bank Accounts - Bank Name combo box filter overlap [CM-62] - Currency not defaulted to what was setup on Company Pref [CM-63] - Bank Accounts - open Bank record [CM-64] - Bank Accounts - no checkbook value [CM-65] - Bank Accounts - create checks [CM-68] - Banks - tabbing [CM-69] - Bank Accounts - tabbing [CM-70] - MICR Setup - field label and Routing Number not automatically filled in [CM-71] - MICR Setup - incorrect Check Position and Spaces inline with Check No options [CM-72] - MICR setup - digit on Spaces field transfers the value on Leading/Trailing field that follows it [CM-73] - Console error - open Bank Reconciliation from Bank Account [CM-74] - Checkbook instead of Bank Account captio, Account No column header and filter symbol overlap [CM-75] - Bank Account default currency should be what's on the Company Pref [CM-76] - Consistency of some fields between Bank and Bank Account [CM-78] - Bank doesn't appear on Bank Account (bank dropdown) if the screen is not restarted [CM-80] - Bank Deposit - Add button on grid [CM-81] - error opening existing bank deposit [CM-82] - No existing bank deposit record [CM-91] - Bank Transaction - details not shown [CM-92] - Could not close Bank Accounts when changes is made or on new record [CM-93] - Payor not shown in Bank Account Register [CM-94] - inconsistent Check No label [CM-95] - Transaction Type - inconsistent label [CM-96] - Bank Accounts - Checkbook is filled in but not valid - entered value is existing [CM-97] - Bank Deposit - New line item - GL Account showing #Invalid# [CM-98] - Bank Deposit - open Recap Transaction > Credit, Debit Units & Credit Units column not shown [CM-99] - Bank Deposit Recap - rename Transaction ID to Record No [CM-100] - Bank Account Register - field label [CM-102] - Banks - Error in Saving [CM-103] - Screen should close after deleting if there is only 1 record open [CM-104] - Cancel button is missing in save message [CM-105] - Banks - Save message is missing [CM-106] - Banks - Status bar indicator 'Saved' is not following the standard font color [CM-107] - Banks - Save message prompts when clicking Undo button [CM-108] - Bank Accounts - Error in Saving [CM-109] - Bank Accounts - Status bar indicator 'Saved' is not following the standard font color [CM-110] - Bank Accounts - save message prompts when clicking Undo button [CM-111] - Bank Accounts - Clicking Yes in save message should close the screen [CM-112] - Save on Bank Deposit [CM-113] - Enter the beginning balance for the first cash reconciliation [CM-114] - Bank Deposit - recap > description is showing bank deposit desc [CM-115] - Post bank deposit - status bar not showing Posted in red font [CM-116] - Bank Accounts - icons are missing when creating new record [CM-117] - Check Number Audit - From Combo box over lap [CM-118] - Bank Accounts - Error exists when opening the screen [CM-119] - Bank Accounts - Error message should prompt when generating negative number of checks [CM-121] - Status Bar indicator in CM is not following the standard message [CM-122] - Banks - Phone and Fax should be numeric fields [CM-123] - Banks - Provide a message when saving duplicate record [CM-124] - Routing No in Banks screen is not updated automatically [CM-125] - MICR Setup - MICR Preview field should be a read only field [CM-126] - Back Up Change Number Range - Provide a message when creating duplicate number of check [CM-128] - Bank Deposit - Changes saved when clicking Add button [CM-129] - Bank Deposit - Screen does'nt close after selecting Yes in Save message box [CM-130] - Recap Transaction screen is not opening [CM-131] - Misc Checks Amount field showing as positive [CM-133] - new bank created is gone after saving Banks screen [CM-134] - PhoneNumberMask.js missing [CM-135] - Error exists when opening the Banks screen [CM-136] - Bank Accounts - Phone Masking issue [CM-137] - Starting Numbers settins for Cash Management [CM-139] - Bank Accounts - Fields in the newly added record becomes Disabled after saving [CM-140] - Bank Accounts - Error in Login [CM-141] - Bank Deposit - Clicking GL Account field added 2 new rows [CM-142] - Bank Accounts - Number checks did not change [CM-143] - Bank Accounts - Delete message prompts when clicking Save button [CM-144] - Miscellaneous Checks - Error when opening [CM-145] - Bank Transactions - Message displayed in status bar when unposting transaction [CM-146] - Bank Transactions - Clicking Recap button throws an error [CM-147] - Opening Banks screen from Bank Accounts and then creating new Bank record [CM-148] - Miscellaneuos Checks - Error message prompts when saving

[CM-149] - Miscellaneuos Checks - Console error prompts when clicking New button in Search Miscellaneous Checks Screen [CM-150] - Bank Accounts - Default values [CM-151] - Bank Accounts - Cannot create Check Number [CM-152] - Bank Reconciliation - Error in clicking Print [CM-153] - Print Checks - Error in Clicking Preview button [CM-156] - Print Checks - Clicking Select All button did not select all records [CM-157] - Print Checks - Clicking Clear All button nothing happens [CM-158] - MICR Setup - Check Lenght should be defaulted to 6 [CM-159] - Bank Deposit - Cannot create new record [CM-160] - Bank Transactions - cannot create new record [CM-161] - Bank Accounts - save newly created record > delete validation is shown [CM-162] - Bank Deposit - error saving or posting [CM-163] - Zip/Postal Code and State/Province field names [CM-164] - Bank Transfers - Delete message prompts when clicking Save button [CM-165] - Check Number Audit - Print is not working [CM-166] - Bank Accounts - Wrong Message displayed when saving new record [CM-168] - Print Checks - Cannot Print check [CM-169] - Bank Reconciliation - Error prompt when selecting Bank Account [CM-170] - Bank Reconciliation - Error exists when opening the screen through Bank Accounts [CM-171] - Cash Management - Starting number issue after updating database [CM-172] - Add Payment - Cannot Add Payment(Bank Transaction) in Bank Reconciliation [CM-173] - Add Deposit - Cannot add deposit in Bank Reconciliation [CM-174] - Misc Checks - Address, Zip/Postal Code, State/Province, City and Country are not automatically filled in [CM-176] - Enable MICR Printing turned off - should not allow MICR Setup screen be accessed [CM-177] - Print Checks - Next Check No does not show next available number based on setup [CM-178] - Bank Accounts - Message for saving new record with Checkbook is NOT filled in [CM-180] - Bank Recon - Uncleared Payments and Uncleared Deposits [CM-181] - Bank Accounts - Should not allow to save blank checkbook [CM-182] - Payee or Payor column in Bank Recon [CM-183] - Currency in Bank Deposit did not match in Recap Transaction [CM-184] - Bank Accounts - Balance field did not matched in Bank reconciliation and Bank Account Register [CM-185] - Bank Deposit - Status bar indicator should be changed to "Posted" [CM-186] - Bank Reconciliation - Payee displayed incorrect value [CM-188] - Void - Error exists in Status bar indicator when trying to void check [CM-189] - Void - VOID marking should be displayed on screen [CM-191] - All CM transactions - do not allow negative amount input [CM-193] - Bank Deposit - Print button is not working [CM-197] - Bank File Format - Saving blank Name [CM-201] - Bank Transfer - Should not be able to input negative amount [CM-202] - Bank Transfer - Provide appropriate message when saving transaction without date specified [CM-203] - Bank Transfer - GL Account field is diplaying 0 [CM-206] - Miscellaneous Checks - Printing Checks should automatically save the record [CM-209] - Clicking Void displays unappropriate message [CM-215] - bank recon - revise message [CM-216] - Print Checks - Remove message displayed in Status bar indicator when printing report [CM-217] - Print Checks only prints the first transaction in Bank Account Register [CM-219] - Bank Recon does not have option to directly print after successful reconciliation [CM-223] - Bank Accounts - error assigning gl account [CM-226] - Error exists when opening CM screens [CM-227] - Bank Recon - Description added in Add Payment shown in Payee [CM-228] - Bank Recon - payment/debit tranaction added on the fly is not credited [CM-229] - bank recon - Added deposit on the fly [CM-230] - Print Checks - Should not print the unselected checks [CM-231] - Bank Transfer - remove bank account already selected in Transfer From from showing in Transfer To panel [CM-232] - Print Checks - Preview Task List screen shown even theres no record to print [CM-233] - Add Deposit/Add Payment - Error prompts when adding transaction [CM-234] - Check Number - Should auto-pad 0 in Check No field in Print Checks Grid [CM-236] - Print Checks - Number format displayed in Next Check No. is not the same in format displayed in Check Number Audit [CM-237] - Print Checks - Printing Checks with duplicate check no. [CM-238] - Print Checks - Next Check displayed incorrect no. [CM-239] - Print Checks - Message for Duplicate record prompts [CM-240] - Print Checks - Preview Task List prompts when printing check with not enough check number

### **Epic**

[CM-5] - CM Transactions - Bank Transactions [CM-7] - CM Transactions - Bank Reconciliation

#### **Improvement**

[CM-90] - Store that gets the Bank Account data needs to identify the currency.

#### **New Features**

- [CM-1] CM Transactions Print Checks
- [CM-2] CM Transactions Miscellaneous Checks
- [CM-3] CM Transactions Import Bank files
- [CM-4] CM Bank File Formal screen
- [CM-6] CM Import Outstanding checks and Syncronize
- [CM-8] CM Cash account syncronization
- [CM-11] CM Bank Accounts Register
- [CM-12] CM Import Legacy data for use in cash management
- [CM-13] CM Transactions Export bank transactions
- [CM-14] CM MICR Setup screen
- [CM-16] CM Banks Maintenance screen
- [CM-17] CM Transactions Bank Transfers
- [CM-18] CM Check Number Audit (screen and implementation)
- [CM-19] CI common information Cash account maintenance
- [CM-23] Print a bank account register report
- [CM-25] Open the reconciliation screen when 'reconciliation' button is clicked.
- [CM-29] Bank Deposit: Show Bank Information Screen
- [CM-31] Bank Deposits: Detail Grid Up/Down feature
- [CM-33] Print a deposit report
- [CM-37] Bank Transaction: Detail grid up/down feature
- [CM-42] Void Check
- [CM-43] Misc Checks: Detail grid up/down feature
- [CM-45] Assign a check number after the Misc Check is printed and posted
- [CM-46] Show Payment and Debits in the grid based on the selected bank account
- [CM-47] Show deposits and credits in the grid based on the selected bank account
- [CM-49] Summary amounts
- [CM-50] Add deposit feature
- [CM-51] Add payment feature
- [CM-52] Reconcile feature
- [CM-53] Print a reconciliation report
- [CM-55] Bank Reconciliation Grid filter
- 
- [CM-56] Import CSV from bank to auto-select the transactions to clear.
- [CM-132] Implement on CM Transactions

#### **Task**

- [CM-34] Create a Web API for other modules to use in passing the G/L Entries
- [CM-57] Add CM Menus
- [CM-213] Needs to execute the callback on Print checks screen when the user closed it.

#### **Sub-task**

- [CM-21] Buffered grid for the bank account register screen
- [CM-22] Show balance value for the selected bank account
- [CM-27] New, Edit, Save, Delete, and Search
- [CM-28] Posting, Unpost, and Recap
- [CM-35] New, Edit, Save, Delete, and Search
- [CM-36] Posting, Unpost, and Recap
- [CM-39] Save button: assign a specific transaction id prefix based on the selected transaction type.
- [CM-40] New, Edit, Save, Delete, and Search
- [CM-41] Posting, Unpost, and Recap
- [CM-214] Add "Deposit Summary" report to the report scripts

# System Manager

# **Bug**

[SM-248] - User Role: Page Number does not increment [SM-316] - Prevent i21 from running more than once on a computer [SM-407] - Legacy session table (i.e. sssesmst) doesn't update on browser end-task [SM-419] - Legacy session table (i.e. sssesmst) doesn't update on browser refresh [SM-505] - sssesmst does not update the ssses\_user\_id, ssses\_user\_name and ssses\_password [SM-506] - Inserted user in sssesmst is not removed after logging out/exiting the application [SM-614] - tbmSMPreferences should have unique constraint for stePreference [SM-635] - Batch Number is being required [SM-653] - Legacy Menu should not allow to edit in Master Menu [SM-656] - Clicking dropdown button in Company Preferences throws an error [SM-660] - Error exist during log off [SM-667] - Preferences data [SM-670] - Wrong User Role applied when clicking "Apply to Users" [SM-671] - Menus are gone in the User security after deleting a user [SM-675] - Error exists when clicking Apply To Users button twice [SM-676] - User Role is saving blank record [SM-685] - Add a Common Info menu to the i21 Tree Menu [SM-687] - ACu Server version incompatible message box shown twice [SM-689] - Menus Under Farm Plan Menu is not opening [SM-693] - Cannot drill down transaction via GL Transaction Detail [SM-694] - Origin menus are not opening after Java .51 install

[SM-696] - License and Registration screen title [SM-697] - change License ID to Licensee ID [SM-698] - remove License and Registration from Main Menu [SM-699] - remove FRD and Reports from Module List [SM-700] - modules licensed are not shown on Admin and Non-admin users [SM-701] - GL Import Logs is not available to User type. [SM-702] - Modify AP Menu names [SM-704] - Report Manager and Motor Fuel Tax Cycle menu missing in Admin folder [SM-705] - Customer Portal User Configuration screen not yet available for admin user [SM-707] - Console error prompts when checking Legacy Integration option [SM-708] - I21 Legacy Installer could not be installed [SM-710] - menu that is assigned on not licensed module still shown using non-admin user [SM-712] - View License and Registration Details button caption is cut off [SM-713] - Remove Financial Report Designer and Reports in module.txt so it does not show on Module List [SM-715] - Terms - percentage format fields [SM-716] - Terms - 2 spin edit shown when cursor is on Discount for Early Payment [SM-717] - Terms - switch Balance Due and Discount Days columns [SM-718] - Terms - Terms Code accepts other characters (non-numeric) [SM-720] - rename Legacy to Origin [SM-721] - Terms - click x button after making a change [SM-722] - Ship Via, Payment Method and Terms - needs double-click to edit the field [SM-723] - Ship Via, Payment Methods and Terms - remove New toolbar button [SM-724] - Currency ID should accept 3 alphabetic characters [SM-725] - About - Warning message is cut off [SM-726] - inconsistent field name for Zip/Postal Code and State/Province [SM-730] - new zip/postal code is not saved [SM-731] - make Settings tab the first tab [SM-732] - Disable Orgin Integration message - change Legacy to Orgin [SM-733] - saving issue on User Roles [SM-736] - Error occurs after login [SM-737] - Beachner - Error Opening the 1099 and John Deere's Menu [SM-738] - Cannot close Reminder List screen [SM-739] - getPreferences error on Console [SM-740] - Terms field formatting [SM-747] - Starting Number fields not shown [SM-748] - Error in Log out [SM-749] - Company Preference - enable/disable Origin Integration [SM-750] - There should be no AR menu on 14.1 [SM-751] - Menu Permission of newly imported origin user [SM-752] - Import menus where origin integration is OFF - legacy word is shown on message box [SM-753] - screen name for Global Configuration Database [SM-754] - Reset Password screen does not open to the selected user [SM-756] - Module list not loaded not until License and Registration screen is opened [SM-757] - Import Origin User for the 2nd time [SM-758] - Console error opening User Security after Origin User import [SM-759] - fiddler issue loading log in screen [SM-760] - Starting Numbers - change Accounting to General Ledger [SM-763] - New User Role does not show Menus in Master Menu panel [SM-765] - Company Preferences not saved [SM-767] - Console error - open payment methods [SM-768] - Payment Method - Active checkbox by default [SM-769] - Company Pref - default tab to show when opened [SM-770] - Error after Login [SM-773] - Remove redundant tables for Company setup [SM-774] - Cannot click buttons on the Logout message box [SM-775] - saving issue on User Security [SM-776] - User Security - new from Search User Security [SM-778] - Scenario 5- Do not apply user role to users affected > Save toolbar button [SM-779] - Scenario - 6 Do not apply user role to users affected > Close toolbar button [SM-780] - Scenario - 7 Do not apply user role to users affected > x button [SM-781] - Scenario - 8 Do not Apply user role to users affected - Apply to Users toolbar button [SM-782] - drag menu to Favorites folder [SM-783] - Disable Origin Integration - Cancel Company Pref [SM-784] - Starting Numbers - entered lower value than the current value [SM-785] - Role changes still says it was applied to user even if user clicked no [SM-786] - Origin Integration is still checked after reloading [SM-788] - User Security - Error in saving [SM-790] - Terms - can't save [SM-791] - User Role - new from search [SM-792] - EFT Transmission Advise printing Customer not found, but Origin does not [SM-796] - received "Server Error" 404-File or directory not found in Fort Books TE [SM-797] - Cannot do anything in i21 when an origin screen is open [SM-798] - The iRely login does not disappear after login in 14.1 [SM-805] - Zip Code is Missing After Upgrade [SM-807] - Origin Menus are not loading on a new machibe [SM-824] - Origin Conversions screen load failed. [SM-825] - User Role and User Security - Failed to load resources [SM-831] - Importing user does not stop [SM-832] - Uncaught type error after login

- [SM-834] Does not load controls in Origin Conversion screen
- [SM-836] Active Legacy Screen Panel is not displaying

#### **Epic**

[SM-706] - Allow users to only post transactions they created

#### **Improvement**

- [SM-406] i21Legacy.exe needs to display a version number in the About box and display a message to the user when there is an update.
- [SM-486] Company Preferences should provide a validation for saving an invalid email format
- [SM-617] Should find the way to remove the message (see highlighted box on the screenshot)
- [SM-618] Find a way to avoid showing of Java Security Warning screen
- [SM-619] Company Textbox in login screen is cut off
- [SM-622] Add Report Manager on Security user menu
- [SM-674] Change menu title to GL Import Logs
- [SM-677] Unable to Import Legacy Users without logging in as Security
- [SM-691] add Origin Utilites screen
- [SM-695] Preference doesn't have a value on 'init' on derived module.
- [SM-714] Batch Post menu in AP needs to show Batch Posting screen.
- [SM-787] Console error prompts when logging into i21 where Origin Inegration option is unchecked
- [SM-789] Sample data for terms
- [SM-806] Login Screen will take time before User Name can be entered

### **New Feature**

- [SM-451] Zipcode maintenance
- [SM-542] File and version tracking for WinClientGateway.exe
- [SM-664] Add GL Utilities at Menu
- [SM-672] Add Clone Account menu
- [SM-680] Payment Method screen
- [SM-681] Ship Via screen
- [SM-682] Terms screen
- [SM-777] CM menu add Bank File Formats

### **Task**

- [SM-616] Rework Preferences Loading into Memory
- [SM-679] tblSMCurrency.strCurrency should have unique constraint
- [SM-688] AP Needs a menu for Importing origin Bills
- [SM-690] Menu changes for 14.1 in relation to Origin Conversions screen addition

#### **Sub-task**

[SM-373] - Implement Security User screen requirement

# Global

# **Bug**

- [COM-34] Message boxes should allow key press
- [COM-63] Unable to filter when queryMode is local
- [COM-65] Object has no method 'trim'
- [COM-71] Double click on Bank maintenance screen doesn't work
- [COM-77] Banks Error exist when selecting Zip/Postal record
- [COM-79] 'change' event in gridcombobox is not firing.
- [COM-80] Pressing F3 throws an error
- [COM-81] Cursor focus is not consistent in Combo box field
- [COM-82] Filtering records in combo box in Check Number Audit screen is not working
- [COM-84] Undo is broken iRely.DataManagement
- [COM-85] New record is auto-populating the primary key field. It should be blank
- [COM-86] Concurrency violation is showing on new record
- [COM-89] New record does not clear the detailp-grid.
- [COM-90] Search filter is not restored to Clear All Filters mode
- [COM-91] Payment Method Delete and save
- [COM-97] General Journal Posted Date Filter not working for "Equals"
- [COM-112] SQL SERVER COLLATION ISSUE

#### **Improvement**

- [COM-17] AP Postal code setup this should fall into CI but we need it for AP
- [COM-57] 'Failed to load resources' when filtering the Search Devices screen
- [COM-62] Enhance setDisableControl function
- [COM-66] Consolidated Improvements on Search
- [COM-67] Search form initial filter
- [COM-73] no existing record

#### **New Feature**

- [COM-68] Address Mapper
- [COM-69] Email Sender
- [COM-70] URL Launcher

# Tank Management

#### **Bug** [TM-38] - Conversion Factor not showing 8 decimal digits [TM-59] - The delivery is not taken off hold when the On Hold End date has passed [TM-130] - Forecasted and Runout Displays Incorrect Dates [TM-155] - Incorrect Date field behavior [TM-157] - Chipped off icon [TM-186] - Obsolete Items in TM Product Field [TM-198] - PT system: Tank Reserve not auto-computed [TM-320] - Spelling correction [TM-322] - Add a percent sign [TM-324] - Error when opening the Associate Site [TM-332] - Calendar with delivery = today can be deleted [TM-333] - Fill Method not saved [TM-336] - Spelling correction [TM-337] - Purged sync record is not automatically displayed in the Purged Records tab [TM-340] - Error when previewing Two-Part Delivery Fill report [TM-341] - Clock Reading not modal when opened from DD Clock screen [TM-342] - Special Pricing Not Displaying in Customer List By Route [TM-343] - Call Entry not sent directly to the printer [TM-344] - Show 2 decimal places in Calculated Qty field [TM-345] - Smallest screen size for Device Actions screen [TM-346] - Default value of Gallons Left in Tank/ Current Meter Reading [TM-347] - Error when creating a calendar from the Edit button [TM-348] - Call Entry Does Not Work After Conversion [TM-349] - Failed to Load Resource in Devices Search Form [TM-351] - Auto Renew checkbox is enabled [TM-355] - Console Error: Cannot read property 'data' of undefined [TM-356] - Resizing the Contracts screen [TM-357] - Can save an Event with blank date and level [TM-358] - Wrong total number of site in Site Address panel [TM-359] - Cannot open maintenance screens [TM-360] - Wrong form name in Status bar when screen is minimized [TM-361] - Issues in Meter Reading History screen [TM-362] - Missing question mark [TM-363] - Cannot delete newly added maintenance record [TM-366] - Behavior when closing a screen with duplicate record [TM-367] - Additional issues on Clock Reading screen [TM-368] - Wrong screen status on clock reading [TM-369] - Can enter date that is less than the last reading date [TM-370] - Filter on Search Form Doesn't Refresh [TM-371] - Resizing and Screen status of Lease Billing [TM-372] - Rename field [TM-380] - Cannot delete a linked contract [TM-382] - Show the customer number after the form title [TM-383] - Set the smallest screen size for CS screen [TM-385] - Leak Check/ Gas check option [TM-388] - Zip Code Filter is Not Working [TM-390] - Can't Add an Appliance [TM-398] - Call Entry is not cancelled [TM-399] - Double click is not working when the search screen is not opened from main menu [TM-400] - Save Button in Clock Reading Form [TM-401] - Blank Country gridcombobox [TM-402] - DD Clock functional issues [TM-403] - Rename the Terms field in CS and CI screens [TM-404] - Credit Note is not displayed in CS record [TM-405] - Wrong date on credit information [TM-406] - Masking of Average Days Pay in Credit Information screen [TM-407] - Wrong data on customer inquiry screen [TM-408] - Rename Between Deliverys field to Between Delivery [TM-409] - Disable all Field Name field of TM report parameters [TM-413] - Devices are Not Being Attached [TM-414] - Error when filtering the Zip Code combo box [TM-417] - Disable Gallons Left in Tank field when Device Type <> Tank or Flow Meter [TM-418] - Do not allow multiple selection in Search Driver and Search Contract [TM-419] - Modal forms in TM [TM-421] - New Added Appliance is Not Available on Filter [TM-423] - Object [object Object] has no method 'bindStore' [TM-424] - Cannot read property 'data' of undefined [TM-425] - Revision on caption [TM-426] - Wrong unit price in Select Contract screen [TM-427] - Add an alert message when clicking the eTracker and the eTracker URL is blank [TM-428] - Clock Reading button not opening the screen [TM-429] - Cannot call method 'getData' of undefined [TM-430] - Route is Missing After Upgrade

[TM-432] - New blank site is saved when No is selected on the save message [TM-433] - Object [object Object] has no method 'bindStore' [TM-434] - Cannot call method 'hasChanges' of undefined [TM-435] - Cannot call method 'getChanges' of undefined [TM-436] - New Consumption Site is not displayed [TM-438] - Issues with the Map button [TM-440] - Issues in Event History after installation of device [TM-441] - Search Degree Day Clock columns [TM-442] - Cannot call method 'indexOf' of null [TM-443] - Error when printing a call entry [TM-445] - Save button did not auto-close the Event History screen [TM-446] - Renaming of fields in Wok Orders tab [TM-447] - Performer grdicombobox is showing 1 record only [TM-449] - Save Message Causes Reading Date to be Doubled [TM-451] - Failed to Renew Julian Deliveries [TM-452] - Cannot read property 'StandardTermStore' of undefined [TM-453] - newly added Lease Code with Amount = 0 is not saved [TM-454] - Cannot read property 'operations' of undefined [TM-455] - Next Julian Delivery field is enabled [TM-456] - Can clear Performer field [TM-459] - Call Entry tab > rename the Forecast Runout to Forecast Run Out [TM-463] - Search screen returning record that not within the filter parameter [TM-464] - Search screen opens a new screen when the filter returns 0 record [TM-465] - Hide Print and Preview toolbar buttons in Clock Reading screen [TM-466] - Failed to load resources in Search Degree Day Clock screen [TM-467] - Object [object Object] has no method 'bindStore' [TM-468] - Wrong date of new clock reading [TM-469] - Event History issues after the Reassign process [TM-470] - CS screen not closed after Yes on save message [TM-471] - City is not copied during Copy Customer Address process [TM-472] - Error when opening Origin screen from Customer Inquiry [TM-473] - Cannot open Route screen [TM-476] - Cannot property 'fn' of undefined [TM-478] - Alert message prompts even when field is not empty [TM-480] - New off hold event is created every time you open a previously on hold site  $[TM-481]$  - PT: Blank row when vwcus  $addr2 = NULL$ [TM-482] - PT: Blank Zip Code in Consumption Sites [TM-483] - PT: Console error when creating a customer site for the first time [TM-484] - Tank Type field is required for a Flow Meter device type [TM-485] - New row is disabled when the previous row is not yet saved [TM-486] - Tank Management Company Preferences not saved [TM-487] - PT: Loaned Equipment toolbar button enabled even when coctl\_le\_yn = 'N' [TM-488] - PT: Blank Comment field on Customer Inquiry [TM-489] - PT: wrong fields and field names on Customer Inquiry [TM-490] - PT: Blank Contract's Unit Price [TM-491] - PT: Blank Contract's Unit [TM-492] - PT: vwcus\_mid\_init and vwcus\_name\_suffix are not displayed in customer name [TM-493] - PT: Total Past Due is always 0.00 [TM-494] - PT: Wrong value in Credit Information fields [TM-495] - Select Contract screen did not open [TM-496] - PT: Tank Reserve did not auto-compute based on the Default Reserve Percent [TM-497] - Customer Owned device not automatically displayed in the Devices tab [TM-498] - PT: Total Reserve in Consumption Sites screen is still following the Default Reserve Percent [TM-504] - Close button not functioning in Maintenance screens [TM-505] - Decremented date on consumption sites every time the record is saved [TM-516] - Negative Calculated Qty when Percent Left is changed [TM-517] - Open Call Entries report: No Data to Display [TM-522] - Cannot add a new To do Item without saving the previous [TM-529] - Two Part Delivery report: no report preview [TM-530] - Missed Julian Deliveries report: report options [TM-531] - Cannot save an edited Single recurring calendar [TM-534] - Clock Reading screen not following the entered/selected date [TM-535] - Dispatched Date field is automatically filled out on a newly created call entry [TM-538] - Customer List by Route report: Report parameters field are not combo box type [TM-540] - Event Automation not saved [TM-542] - Other site loses its Product after creating a new site [TM-543] - Cannot delete a Lease Billing Incentive [TM-544] - Default device types are editable [TM-546] - Maintenance data from the database are disabled [TM-548] - 'Modified by other user' message always prompts [TM-549] - Customer List by Route: report parameter issues [TM-550] - Renew Message Does Not Display [TM-551] - Printed field not updated after printing the Call Entry [TM-552] - Console error when printing a call entry [TM-553] - Hide Print button on Lease Billing and Failed Lease Billing screen

**Improvement**

[TM-269] - Associate Preview Visualization

#### **New Feature**

[TM-96] - eTracker feature

[TM-233] - Other Transactions toolbar button and its sub-menus are not available in Customer Inquiry when A/R System=Petro

**Task**

[TM-557] - i21 Full TM Export Tool

# **Dashboard**

### **Bug**

- [IG-113] Browser Specific IE: Moving arrow keys is not following same implementation with chrome and ie.
- [IG-171] Pivot Grid: Rows Visible is not respecting with the Panel layout in dashboard
- [IG-274] Pie/Doughnut Chart Label position issue when None is selected.
- [IG-275] Export to Excel: Date field is not in correct format of a pivot grid panel.
- [IG-283] Column header of grid panel disappeared after refreshing a blank filtered records
- [IG-289] Pivot Grid: Conditional Format is not accepting Yes/No format fields
- [IG-290] Pivot Grid: Date format changed after dragging drop of the field
- [IG-291] Pivot Grid: Sorting of drag and drop fields is not working properly
- [IG-292] Pivot Grid: Removed column in the column settings doesn't remove on the dashboard
- [IG-294] Pivot Grid: Incorrect area label for Data fields
- [IG-299] Pivot Grid: Data footer (Max, Min and Avg) is not working correctly on the dashboard
- [IG-310] Wrong spelling on Clear Layout confirmation message
- [IG-315] Multiple panel of the same title have been transferred when using Panel Distribution
- [IG-316] Shared Panel is showing different query on Query builder.
- [IG-334] Date filtering on Panel is not on the same font with the Panel Name.
- [IG-339] Save Grid Layout is not working on Pivot Grid Panel.
- [IG-341] Cancel button from Rename and Duplicate Panel screen is not working.
- [IG-344] Query built is not carried over correctly.
- [IG-345] Grouped records is not being saved even the option Save Grid Layout option is enabled.
- [IG-346] Filtered records is not being saved even the option Save Grid Layout option is enabled.
- [IG-347] Condition is missing when filtering on numerical records.
- [IG-348] Filter Indicator is broken.
- [IG-349] No display of Owner and Connection on the grid of Panel List
- [IG-350] Hitting refresh button on dashboard tab goes automatically to the default tab
- [IG-351] Enabled "Auto Refresh panels every [selected] minutes" option is not working
- [IG-352] Delete button from Panel Settings is not working
- [IG-353] Yes button is not working on Confirm Close message box
- [IG-355] Conditional formatting is not totally fill up when there is a field on Column area
- [IG-358] Unable to open Connections Form from Panel Settings Form
- [IG-359] Pivot Grid: Numerical format is not displaying correctly in the dashboard panel
- [IG-360] Hyperlink Format is not working on the dashboard panel
- [IG-361] Export to Excel: Unable to open the export file from pivot grid panels
- [IG-363] iGuide date display issue
- [IG-364] Data Area column that is set on Panel Settings display in Drop Unused Fields Here of Pivot Panel
- [IG-366] Cannot open exported excel file of a pivot grid panel
- [IG-367] Warning icon is displaying even the Client API installed is latest already.
- [IG-373] Error when deleting a panel setting record
- [IG-377] Connections Error in Opening Connections screen
- [IG-379] Cannot call method 'get' of undefined
- [IG-380] Save message did not prompt when x and New buttons are clicked
- [IG-381] Yes on save message did not automatically close the record
- [IG-382] Console error on Undo the button on Filter Setup screen
- [IG-383] Filter Name accepts duplicate record
- [IG-384] Replace the delete message when deleting the Filter Setup record
- [IG-385] Filter Setup record not deleted
- [IG-386] No confirmation when deleting a Filter Value
- [IG-387] Opening the Filter Setup screen from Company Preferences collapses the menu
- [IG-388] Console error when downloading the API
- [IG-389] Cannot duplicate a Panel Settings
- [IG-391] Duplicating of Panel is not working
- [IG-392] Confirmation messages in Panel User List screen
- [IG-393] Error when saving the changes in Panel List screen
- [IG-394] Standard save message did not prompt during X button click in Panel List screen
- [IG-396] Delete a panel list
- [IG-397] Panel Settings: save on X and New button
- [IG-398] Move Up and Move down buttons in Dashboard Tabs are not functioning
- [IG-399] Message on Delete
- [IG-400] Console error when saving the Filter Setup record
- [IG-401] Filter Value used in a Filter cannot be used by other Filter
- [IG-402] Set New Filter screen to modal
- [IG-403] API Installed not updated notification displayed even when using the latest API
- [IG-404] Console error when hovering on a Dashboard panel
- [IG-406] Pivot Grid: Data is deleted after applying a conditional format in a Pivot panel
- [IG-407] Cannot find the new panel on Panel List screen unless the screen is resized
- [IG-408] No data on grid panel
- [IG-409] Console error when saving a panel after editing its Query
- [IG-410] OK and Cancel button on Custom Date screen are not functioning
- [IG-411] No data on grid panel when using a footer
- [IG-412] Console error when hovering on a Dashboard panel with Rows Retrieved = or < Rows Visible
- [IG-413] Error when printing a pivot panel
- [IG-414] Console error when Dashboard contains Gauge chart type
- [IG-415] Remove Label Position and Color when Chart = Gauge
- [IG-416] Panel Settings details not saved
- [IG-417] Error when DATE is mentioned in the QUERY, but Date Condition = None
- [IG-418] Console error when a Pie or Doughnut chart with Legend is in the Dashboard
- [IG-420] Dashboard Company Pref not saved
- [IG-423] Some formatting not shown in the printed version
- [IG-427] Console error on Yes
- [IG-428] Cannot rearrange pivot columns
- [IG-429] Console error when Home button is clicked but there's no Dashboard setup
- [IG-430] Console error when opening the main Dashboard
- [IG-431] Query Builder is showing empty table
- [IG-432] Console error when double clicking the Home menu while the Dashboard is already open
- [IG-433] Console error when opening the Dashboard when there is no panel in the tab
- [IG-434] Cannot print grid panel
- [IG-435] Custom Date screen did not prompt when Custom is selected from Date Condition list
- [IG-436] Error after the panel was unfiltered
- [IG-437] Errors when saving an edited canned panel
- [IG-442] Put space after .
- [IG-443] Other Filter ellipsis button not pulling the correct record
- [IG-444] Combobox field saving record that is not in the list
- [IG-446] Space between Drill and Down
- [IG-447] Use capital letter C
- [IG-448] Dashboard panel not refreshed after applying Other Filter
- [IG-449] Clear Layout not functioning
- [IG-450] Cannot edit an Activated canned panel
- [IG-451] Never Ending Loading Data Preview shows after hitting Run Query button from Query Builder
- [IG-452] Print All records on Panel option is not working
- [IG-454] Query Builder is not working on shared panel through Panel Distribution
- [IG-455] Query Builder is not working when query has + sign
- [IG-456] Moving field on Panel Setting is making the field blank
- [IG-457] Date Filtering is not working when field has alias.
- [IG-458] Errors when applying the filter using the Filter Editor
- [IG-459] Double clicking the dashboard panel opens 2 Panel Settings screen
- [IG-460] Export to Excel is not working on Pivot Grid Panel
- [IG-462] Dashboard not loading after previewing an i21 report
- [IG-468] Blank Startup Dashboard Tab
- [IG-473] 'Export all record to excel' not working properly with Pivot
- [IG-474] Cannot edit the Dashboard Management options after editing the Dashboard panel
- [IG-495] Dashboard Management error for Security user
- [IG-501] We need to be able to use date field for the filter without putting it on the query

#### **Improvement**

- [IG-164] Pivot Grid: Overall Conditional Format Functionality is not working
- [IG-249] Advanced Filter: Typing on Find field on Show Find Panel option is not highlighting the keyword being filtered.
- [IG-270] When entering a new account on iGuide, a default tab is auto created named 'Home'.
- [IG-285] ACU4GL SQL connection: Records is not showing when there is Date on the format and Sum footer of Column Settings
- [IG-305] Change the default Area of Pivot Grid to Filter
- [IG-328] Query Builder freeze when using select all fields from table
- [IG-337] To populate existing tabs on Dashboard
- [IG-356] A way to limit the return of data on Query Builder to 1000 records
- [IG-357] To add the Options Setup of the Dashboard in Company Preferences Form
- [IG-370] Standardize the alert/confirmation messages in Dashboard module
- [IG-425] Add a dashboard close button
- [IG-426] A way to update a canned panels for a specific user
- [IG-464] Default Options
- [IG-471] Canned Panels that are not yet activated are selectable in Panel Layout

#### **New Feature**

- [IG-208] Ability to move column settings field
- [IG-267] A warning message like "No data to display" to appear to signal that loading is done and no data appears.
- [IG-286] Add a logout button to the main toolbar
- [IG-354] Canned Panels Task
- [IG-374] Add a new feature for RE Powell Functionality (a.k.a. Other Filter)

#### **Task**

- [IG-362] Implement database naming standards on Dashboard
- [IG-376] Script out data for Canned Panels
- [IG-378] Clean all views to have no code handlers and move it all to controllers
- [IG-419] Resolve issues on identity fields for Canned Panels

# Report Manager

**Bug** [RPT-23] - Fix layout of the viewer. [RPT-72] - Cant Install Report Designer if machine has no devexpress installed [RPT-129] - Report Manager - Should be able to clear From and To field [RPT-140] - General Ledger by Account ID Detail - Transaction drill down not working [RPT-173] - Wrong ordering of Report groups by default [RPT-184] - Spelling and Condition on the Report's Parameter [RPT-186] - No message prompt when entering To dates less than to From date using Tab [RPT-243] - Cut off report details [RPT-253] - Add selection when Type criteria is selected [RPT-254] - GL - Cannot print COA Adjustment report [RPT-256] - Error exists when you preview newly created report in Report Manager [RPT-257] - Report Manager is saving new blank report [RPT-258] - Error exist when clickig OK in Add new Report screen [RPT-259] - Errors in Settings Screen in Report Manager [RPT-260] - Server Error when clickin Designer toolbar button [RPT-261] - Error exist when clicking Options button for Customer Label report [RPT-264] - Message for closing the first report is also displayed [RPT-270] - The cast to value type 'Int32' failed because the materialized value is null [RPT-271] - Wrong Spelling of Wait [RPT-275] - Some toolbar buttons are missing in Report Manager screen [RPT-276] - Console error exists in Preview Task List [RPT-277] - Minimize button is now working in Report Preview [RPT-279] - Report viewer of GL by Account ID Detail and Trial Balance Detail report does not open [RPT-280] - Search Icon Displays All Report [RPT-281] - Report Parameters Drop Down is Cut Off [RPT-282] - Error in Call Entry Printout Report [RPT-284] - Cannot drill down GL by Account ID Detail report [RPT-285] - Group becomes doubled after adding new reports [RPT-286] - Error exists when saving changes in Settings screen [RPT-287] - Report Manager accepts duplicate report [RPT-288] - Error exists when clicking Field List toolbar button [RPT-289] - Error exist when closing Options Manager [RPT-290] - Used Connection should not allow to delete [RPT-291] - Save message is missing when navigating to the next record with unsaved changes [RPT-292] - Saving new Report Datasource throws an error [RPT-293] - Cannot Click 'NO' in save message box [RPT-294] - Application hanged after trying to delete used connection twice [RPT-295] - Wrong icon displayed for Delete message box [RPT-297] - Group becomes doubled after changing the group of report through Settings [RPT-298] - Error exists when opening Options Manager [RPT-299] - Default Reports for TM [RPT-305] - Cannot read property 'statusText' of undefined [RPT-306] - Save message is not displayed when New button is clicked while there are unsaved changes [RPT-308] - Options Manager - Error exists when selecting checkbox [RPT-309] - Obj ref when drilling down GL by Account ID Detail report [RPT-310] - Clicking Delete in Sort Options panel throws an error [RPT-311] - No message prompts in admin user when Security user made changes in report sort [RPT-313] - Cannot uncheck Check box in Report Options [RPT-314] - Options Manager - Incorrect icon used [RPT-315] - Some buttons are missing in Report Manager when you login Security user [RPT-316] - Connection already exist message prompts when saving an edited connection [RPT-317] - No records display and error occurs in Report Parameter [RPT-318] - Clicking Designer should check if Clickonce plugin is enable [RPT-319] - Report Parameter crashed [RPT-320] - Preview Task List - Clicking X button in Filter box throws an error [RPT-321] - Error in Login [RPT-322] - Cannot Open Report Manager [RPT-323] - Can't Drilled Down Data - Trifee [RPT-324] - Error exist when clicking dropdown button [RPT-325] - Error exists in Archived Reports screen [RPT-326] - Report Viewer becomes blank [RPT-327] - "User" column should be removed in Archived Report screen [RPT-328] - Archived reports by another user should not be visible to the other user [RPT-329] - Connection screen should maximize depends on the screen size when clicking Maximize button [RPT-331] - Connections - Test Connection Failed [RPT-332] - Used GLConversion\_COA.rar for Select Propane 02, received error during print COA in Reports menu [RPT-333] - Error in Login scree [RPT-334] - Field List Manager - Message prompts when checking Required Check box [RPT-335] - Archived Reports - Error when opening [RPT-336] - Error during Archiving [RPT-337] - Field list should be regenerated once DataSource was changed [RPT-338] - Export Format combo box is missing in Actual Printing of Reports [RPT-339] - Archived Reports - Message for Archiving should not prompt closing the report preview [RPT-340] - Archived Report - Panel displays blank when clicking X button in Filter box

[RPT-341] - Archived Reports - Save message should not prompt

- [RPT-342] Archived Report Deleted record still displays
- [RPT-343] Trial Balance not showing the correct ending balance
- [RPT-344] Account ID is displayed several times
- [RPT-348] Close Fiscal Year print BS Standard with Date=As of one day after end of fiscal year that was closed (As of 7/1/2012)
- [RPT-349] Close Fiscal Year print IS Standard with Date=As of end of FY 2013 (next open fy)
- [RPT-350] Close Fiscal Year print IS Standard with Date=As of end of FY 2012 (closed fy)
- [RPT-351] Trial Balance Account Description not shown
- [RPT-352] Income Statement Standard Sales and COGS do not show all account groups that have accounts with transactions
- [RPT-353] Balance Sheet filter by date range
- [RPT-354] Trial Balance & Trial Balance Detail Include Audit Adjustmet unchecked > drill down report
- [RPT-356] Trial Balance Detail 0.000 shown in units for those accounts not setup with units
- [RPT-357] Trial Balance Detail and GL By Account ID Detail- Beginning Balance is incorrect for succeeding years
- [RPT-358] IS and BS FY and LFY conditions
- [RPT-359] Obj ref when drilling down GL by Account ID detail report
- [RPT-360] Print Canned reports improve get default filters message
- [RPT-361] Archive Report buttons does not have space in between
- [RPT-362] Error in Executed script
- [RPT-364] Server have reached the maximum number of report generating at the same time
- [RPT-366] TM Customer List by Route report issues
- [RPT-368] TM Special Price is Not Being Displayed in Delivery Fill Report
- [RPT-369] Device Detail: no data to display when using the Customer Number to filter the report
- [RPT-370] TM Leak Check / Gas Check: Object ref when previewing report
- [RPT-371] Cannot print report after clearing the Date field
- [RPT-372] GL By Account ID COGS accounts unit is shown as negative
- [RPT-373] Oracle No record displays in Preview
- [RPT-375] Motor Fuel Tax Report error on console
- [RPT-378] SubReport is not Changing when control type changed
- [RPT-379] Message for default filters prompts even there's no changes made in default filters
- [RPT-380] Error Encountered When Printing a Report in 14.1

#### **Improvement**

- [RPT-33] Implement ClickOnce deployment on Report Designer
- [RPT-40] Report Viewer maxize report to fit
- [RPT-59] Chart of Accounts Adjustment report Listing of GL reports
- [RPT-166] Double clicking on Report Manager grid should open the report
- [RPT-176] Hide everything that allows a user to change anything on canned reports
- [RPT-177] Everything we hide for standard users should be available for SECURITY user
- [RPT-255] Require adobe plugin when printing reports
- [RPT-263] Oracle Connection is missing on Connection Type dropdown.
- [RPT-278] Implement database standards
- [RPT-296] Reports data need to be updated.
- [RPT-345] Make Archived Reports available to Users
- [RPT-346] Incorrect From and To dates are displayed
- [RPT-363] Canned Reports Export to excel does not format correctly for negative values.
- [RPT-367] Tank Type Filter to be Added on Leak/Gas Check Report

### **New Feature**

- [RPT-2] Report upgrade tool
- [RPT-5] Create print queue on the server
- [RPT-6] Capability to allow SQL SProc as datasource
- [RPT-7] Report Sort
- [RPT-8] Company Information
- [RPT-17] Change Datasource
- [RPT-300] Ability to use SQL SProc as datasource
- [RPT-301] Ability to Connecto to Oracle
- [RPT-302] Report Designer should be useable
- [RPT-303] User Ability to modify Filter, Sort and/or Options

#### **Task**

- [RPT-24] Fix issues on Stored Procedure datasource.
- [RPT-26] Add validation on field list manager.
- [RPT-52] Create a callback function that fires when a document is sent to the printer.
- [RPT-273] Prevent Report Preview window to be dragged outside the i21 window
- [RPT-381] Improvements for Bank Reconciliation Reports

#### **Sub-task**

- [RPT-29] Add ability to cancel report generation on the server.
- [RPT-31] Implement the predefine type in field selection.

# Accounts Payable

- **Bug**
- [AP-31] Vendor screen: Submenus were cut off
- [AP-32] Remove Add, Edit, Delete on Vendor History tab
- [AP-33] Bill Batch Entry: Show only AP Accounts
- [AP-37] Console error when entering Address on Vendor screen
- [AP-38] Save message still prompts on a posted Bill Batch Entry when closing
- [AP-39] Pay Bill Detail: Enable Delete and Undo button for new record
- [AP-40] AP menu name vs screen names
- [AP-41] Vendor screen status bar is not updating
- [AP-42] State, City and Country should be automatically populated after selecting Zip Code.
- [AP-43] Cannot open Contact and Location screen if Vendor record is not yet saved
- [AP-46] Console error when posting Pay Bills (Multi-Vendor)
- [AP-47] Pay Bills (Multi-Vendor): Fields, Checkboxes and labels are not properly aligned
- [AP-48] Vendor name is not displayed
- [AP-49] BB Entry: Remove Add and Edit button
- [AP-50] Pay Bills screen issues
- [AP-52] Save message still prompts when closing an already saved record
- [AP-53] Saving with duplicate Vendor number
- [AP-54] AP Company Pref: Add percent sign in Withhold Percent
- [AP-55] Legacy Integration is off but I cannot add new vendor locations
- [AP-56] Details were removed after cancelling on save message [AP-57] - Incorrect message is displayed
- 
- [AP-58] Cannot select due dates [AP-59] - Default date fields to today's date
- [AP-60] Console error while saving Pay Bills record
- [AP-61] Pay Bills: Amount fields are not in standard amount format
- [AP-62] Amount due does not update after payment
- [AP-63] Details are copied on the new pay bill record
- [AP-64] Do not allow posting pay bills with the missing Check Number
- [AP-66] Show the actual bank account on Search Payments screen
- [AP-67] Remove posted transaction
- [AP-68] Pay Bills (Multi-Vendor) screen issues
- [AP-70] Bottom part of the screen is cut of
- [AP-71] Console error prompts when changing between locations
- [AP-72] Selected contact is not displayed after reloading the screen
- [AP-73] Cannot filter zip codes
- [AP-74] Page number increments right after clicking New button
- [AP-75] Vendor locations are not displayed on the combo box list
- [AP-76] Show Location Name on screen title
- [AP-77] Cannot add vendor notes
- [AP-78] BB Entry: Show set default values
- [AP-79] Show only default dates and total after entering a vendor no.
- [AP-81] Error when posting bill batch entry
- [AP-82] Remove Import AP Invoice option from Origin Utilities
- [AP-83] New Button opens all vendor records
- [AP-84] Cannot save new vendor record
- [AP-85] Change screen name to Import Bills from Origin
- [AP-86] Console error when navigating to Locations tab
- [AP-87] Some toolbar buttons becomes disabled when entering details on grid
- [AP-88] Values from Bill To and Ship From were removed
- [AP-89] Locations are not displayed on Bill To and Ship To combo box
- [AP-90] Location and Contact combo box have empty row
- [AP-91] Show strAccountID and not the intAccountID
- [AP-92] Posted button does not change to Unpost after posting BB Entry
- [AP-93] Details does not update after changing the Vendor
- [AP-94] New button is not working
- [AP-95] Cannot open Pay Bills screen
- [AP-96] Undo button is not working correctly
- [AP-97] Pay BIlls (Multi-Vendor) Reload
- [AP-100] Console error when enabling Origin Integration
- [AP-101] console error when disabling of Origin Integration is cancelled
- [AP-102] Company Preferences Accounts Payable option not showing, error on COnsole
- [AP-104] Console error when opening Bill Batch Entry
- [AP-105] Change to Import Bills
- [AP-106] Posting bill batch entry new issues
- [AP-108] Cannot post Pay Bills (Multi-Vendor) even if bank account is already selected
- [AP-109] Transaction for a vendor is not displayed on the Vendor History tab
- [AP-111] Console error on opening Pay Bills
- [AP-112] Unpost button is visible to an unposted transaction
- [AP-113] Contact and Location screen are empty
- [AP-114] BB Entry: Grid becomes invisible after entering first vendor entry
- [AP-115] Pay Bills: Entering Record No is allowed
- [AP-116] Cannot save pay bills
- [AP-117] Vendor Name is removed after clicking Save button
- [AP-118] Adda user friendly message if user is posting Bill Batch with missing AP account
- [AP-119] Batch total amount should be displayed with 2 decimal places
- [AP-120] Pay Bills > Currency field is throwing a console error
- [AP-122] Disable fields if Pay Bill is already posted
- [AP-123] Do not allow posting if Check Number is empty
- [AP-124] Withholding is not computed when bills are paid via Pay Bills (Multi-Vendor)
- [AP-126] Zip/Postal Code and State/Province field names
- [AP-127] Pay Bills: Record No should start with 1
- [AP-128] AP: Search screen opens even if there is no record
- [AP-129] Cannot open Pay Bills (Multi-Vendor) screen
- [AP-130] Added location and contact is not displayed on the Detail tab > Location and Contact combo box
- [AP-131] History details does not change when navigating through Vendor records
- [AP-133] Assigned Ship Via and Terms for the vendor is removed when record is saved
- [AP-134] Print button is not working if Check is selected as payment method
- [AP-135] Vendors were imported with error
- [AP-136] Amount paid is added to the bank balance
- [AP-137] Print Checks from menu does not open
- [AP-138] Cannot preview checks if Print Checks screen is opened via AP module
- [AP-140] Can post/unpost bill batch created by another user
- [AP-141] Remove the message that shows under the screen.
- [AP-143] Message is prompting when posting newly created pay bills
- [AP-144] AP Account used in the bill should be displayed on the grid
- [AP-145] Pay Bills recap is incorrect
- [AP-147] Bank balance should update automatically after pay bill is posted
- [AP-154] Console error when posting pay bills via recap
- [AP-158] Cannot select transactions that are already due
- [AP-161] Bill Batch Entry entries are are not posted to GL correctly
- [AP-165] Recap a Pay bill
- [AP-166] Failed to import vendor
- [AP-168] Print Checks screen opens on unpost
- [AP-169] Disable Print button if method is not check
- [AP-173] Button on Recap is still Post even if pay bill is already posted

#### **Improvement**

[AP-125] - Add "Withheld" column on Pay Bills (Multi-Vendor) screen

[AP-155] - Add menu for Print Check

#### **New Feature**

- [AP-1] AP Transaction Select bills for payment
- [AP-3] CI Terms code screen
- [AP-5] AP Transaction Enter Payables
- [AP-10] AP Transactions Vendor Quick checks
- [AP-11] AP Import AP Invoice (Bill) records from origin
- [AP-12] AP Transaction Bill Batch Entry
- [AP-14] AP Transactions Posted Payables Maintenance
- [AP-15] AP Backup witholding
- [AP-17] AP Transactions Enter check transactions
- [AP-18] AP Vendor Maintenance Address tab
- [AP-20] AP Vendor "Additional" button for legacy function
- [AP-21] AP Transactions Print Checks [AP-23] - AP - Synchronization for Vendor Master
- 
- [AP-25] AP Vendor History Tab
- [AP-28] CM AP Vendor maintenance screen [AP-36] - Create preference for Accounts Payable.

#### **Task**

[AP-80] - Implement on AP Transactions